TAs: Vincent Lee, Ian Juch, Albert Magyar Department of Electrical Engineering and Computer Sciences College of Engineering, University of California, Berkeley

**EECS Fall 2012**

# **Table of Contents**

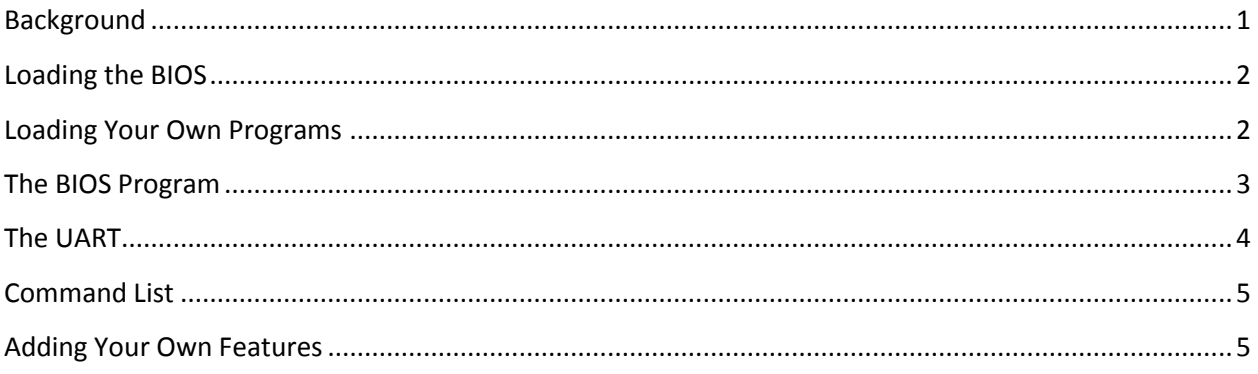

## <span id="page-0-0"></span>**Background**

For the first checkpoint we have provided you a BIOS written in C that your processor is instantiated with. BIOS stands for Basic Input/Output System and forms the bare bones of the CPU system on initial boot up. The primary function of the BIOS is to locate, and initialize the system and peripheral devices essential to the PC operation such as memories, hard drives, and the CPU cores.

Once these systems are online, the BIOS locates a boot loader that initializes the operating system loading process and passes control to it. For our project, we do not have to worry about loading the BIOS since the FPGA eliminates that problem for us. Furthermore, we will not deal too much with boot loaders, peripheral initialization, and device drivers as that is beyond the scope of this class. The BIOS for our project will simply allow you to get a taste of how the software and hardware layers come together.

The reason why we instantiate the memory with the BIOS is to avoid the problem of bootstrapping the memory which is required on most computer systems today. Throughout the next few checkpoints we will be adding new memory mapped hardware that our BIOS will

interface with. This document is intended to explain the BIOS for checkpoint 1 and how it interfaces with the hardware. In addition, this document will provide you pointers if you wish to modify the BIOS at any point in the project.

#### <span id="page-1-0"></span>**Loading the BIOS**

For the first checkpoint, the BIOS is loaded into the Instruction memory when you first build it. As shown in the Checkpoint 1 specification, this is made possible by instantiating your instruction memory to the BIOS file by building the block RAM with the biosv3.coe file. If you want to instantiate a modified BIOS you will have to change this .coe file in your block RAM directory and rebuild your design and the memory.

To do this, simply cd to the /software/biosv3 directory and make the .coe file by running "make". This should generate the .coe file using the compiler tailored to our ISA. Copy the resulting .coe file to the instruction memory block RAM directory and build the block RAM. The block RAM will then be built instantiated with the contents of the .coe file.

When you get your design to synthesize and impact to the board, open up screen using the same command from Lab 4:

#### screen \$SERIALTTY 115200

Once you are in screen, if you CPU design is working correctly you should be able to hit Enter and a carrot prompt '>' will show up on the screen. If this doesn't work, try hitting the reset button on the FPGA which is the center compass switch and hit enter. If you can't get the BIOS carrot to come up, then your design is not working and you will have to fix it.

#### <span id="page-1-1"></span>**Loading Your Own Programs**

The BIOS that we provide you is written so that you can actually load your own programs for testing purposes and benchmarking. Once you instantiate your BIOS block RAM with the biosv3.coe file and synthesize your design, you can transfer your own program files over the serial line.

To load you own programs into the memory, you need to first have the .coe file for the program compiled. You can do this by copying the software directory of one of our C programs folders in /software directory and editing the files. You can write your own MIPS program by writing test code to the .s file or write your own c code by modifying the .c file.

Once you have the .coe file for your program, impact your board with your design and run:

coe\_to\_serial <file name> <target address>

The <file name> field corresponds to the .coe file that you are to uploading to the instruction memory. The <target address> field corresponds to the location in memory you want to write your program to.

Once you have uploaded the file, you can fire up screen and run the command:

jal <target hex address>

Where the <target hex address > is where you stored the location of the coe file over serial. Note that our design does not implement memory protection so try to avoid storing your program over your BIOS memory. Also note that the instruction memory size for the first checkpoint is limited in address size so large programs may fail to load.

The jal command will change the PC to where your program is stored in the instruction memory.

## <span id="page-2-0"></span>**The BIOS Program**

The BIOS itself is a fairly simple program and composes of a glorified infinite loop that waits for user input. If you open the biosv3.c file, you will see that the main method composes of a large for loop that prints a prompt and gets user input by calling the read token method.

If at any time your program execution or BIOS hangs or behaves unexpected, you can hit the reset button on your board to reset the program execution to the main method.

The read token method continuously polls the UART for user input from the keyboard until it sees the character specified by ds. In the case of the BIOS, the termination character read token is called with is the \0xd character which corresponds to Enter.

The read token method will then return the values that it received from the user. Note that there is no backspace option so if you make a mistake you will have to wait until the next command to fix it.

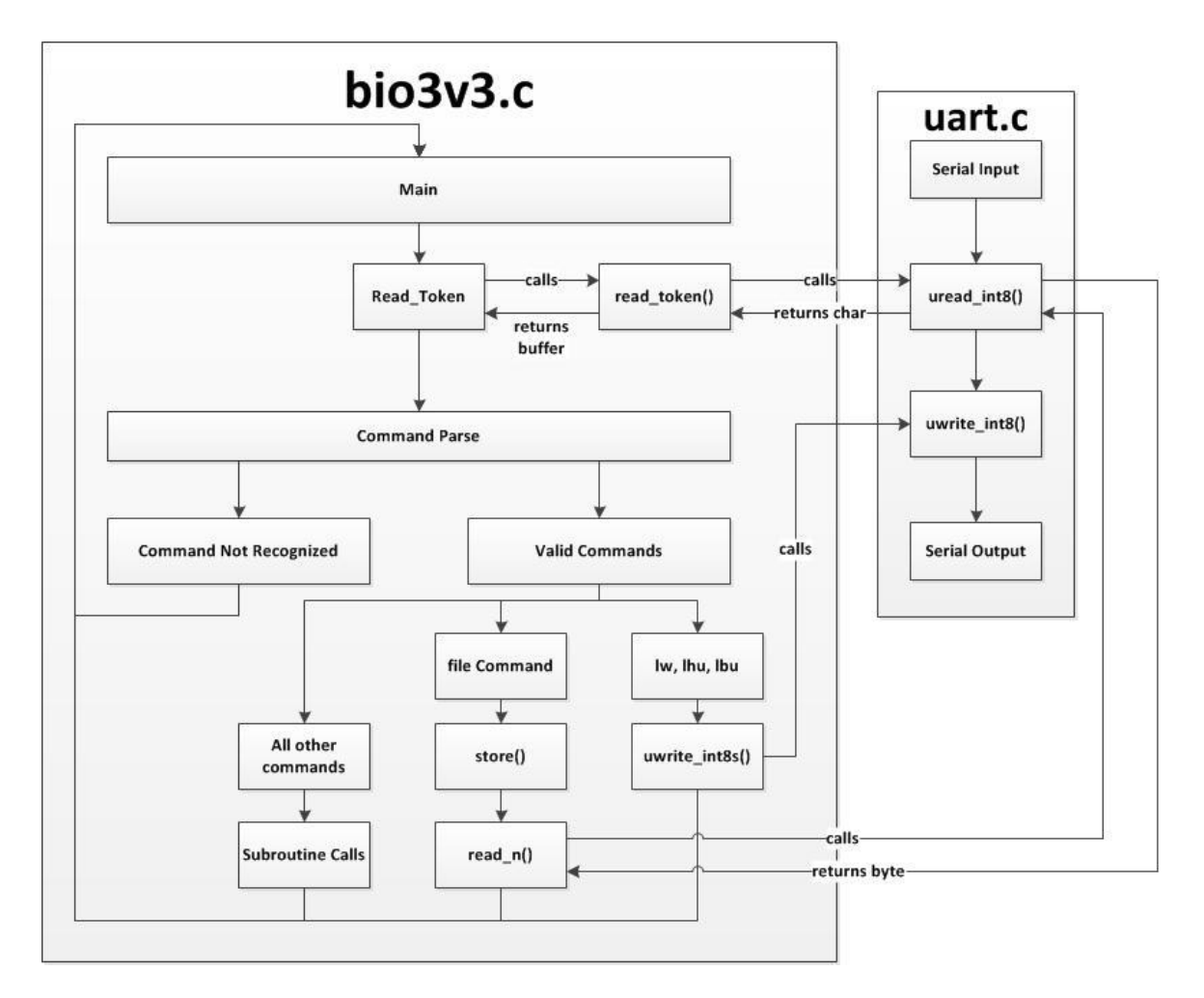

**Figure 1 BIOS Execution Flow**

The buffer returned from the read token method with the user input is then parsed by comparing the returned buffer against commands that the BIOS recognizes. If the BIOS parses a command successfully it will execute the appropriate subroutine or commands. Otherwise it will tell you that the command you input is not recognized.

If you want to add commands to the BIOS at any time in the project, you will have to add to the comparisons that follow after the read\_token subroutine in the BIOS.

## <span id="page-3-0"></span>**The UART**

You will notice that some of the BIOS execution calls will call subroutines in the uart.c file which takes care of the transmission and reception of byte over the serial line.

The uart.c file contains three subroutines. The first subroutine, uwrite int8 executes a UART transmission for a single byte by writing to the output data register. The second subroutine uwrite int8s allows you to process an array of type int8 t or chars and send them over the serial line. The third routine uread\_int8 polls the UART for valid data and reads a byte from the serial line.

In essence, these three routines are operating the UART on your design from a software view using the memory mapped I/O. Therefore, in order for the software to operate the memory map correctly, the uart.c module must store and load from the correct addresses as defined by out memory map. You will find the necessary memory map addresses in the uart. h file that conforms to the design specification.

#### <span id="page-4-0"></span>**Command List**

The following commands are built into the BIOS that we provide for you. All values are interpreted in hexadecimal and do **not** require any radix prefix (ex. "0x"). Note that there is not backspace command.

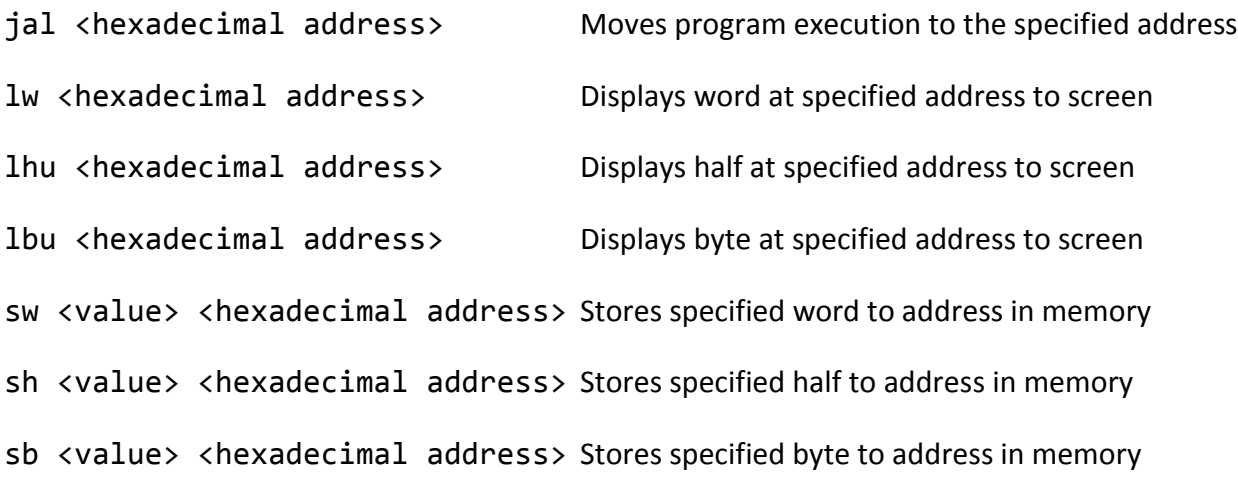

There is another command file in the main() method that is used only when you execute coe to serial. When you execute coe to serial, your workstation will initiate a byte transfer by calling this command in the BIOS. Therefore, don't mess with this command too much as it is one of the more critical components of your BIOS.

## <span id="page-4-1"></span>**Adding Your Own Features**

Feel free to modify the BIOS code if you want to add your own features during the project for fun or to make your life easier. If you do choose to modify the BIOS, make sure to preserve essential functionality such as the I/O and the ability to store programs. In order to add features, you can either add to the code in the biosv3.c file or create your own c source and header files. Note that you do not have access to standard c libraries so you will have to add them yourself if you need additional library functionality.